## **Tips over het patiëntenportaal op de praktijkwebsite**

- Zorg dat het portaal direct opvalt bij het openen van de pagina
	- o Plaats het portaal in de header, footer of het menu, zodat het zichtbaar is op elke pagina van de website
	- o Bijvoorbeeld:

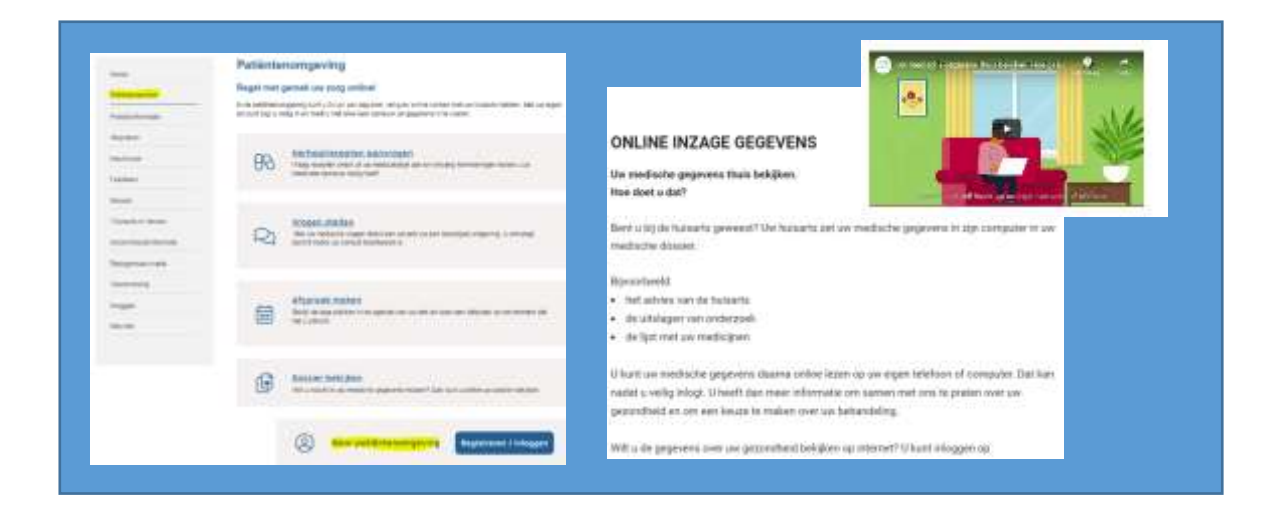

- Licht toe wat je met het patiëntenportaal kan.
	- o Geef aan wat je patiënt kan regelen via het portaal: online afspraak maken, herhaalrecepten, e-consult en dossier inzien
	- o Leg uit hoe de patiënt dossier inzage kan gebruiken: voorbereiding op consult, medicatie/allergieën inzien.
	- o Verwijs naar [thuisarts.nl](https://www.thuisarts.nl/bezoek-aan-huisarts/ik-wil-mijn-medische-gegevens-van-huisarts-bekijken) >>> *Ik wil mijn medische gegevens van de huisarts bekijken*
- Plaats bestaande instructies van leveranciers voor patiënten om het portaal in gebruik op de website.
	- o [Instructievideo's](https://home.mijngezondheid.net/ondersteuning/) en [veel gestelde vragen](https://home.mijngezondheid.net/ondersteuning/) van MijngezondheidsNet
	- o [Instructievideo's](https://uwzorgonline.nl/gebruikershandleiding/) en [veel gestelde vragen](https://uwzorgonline.nl/veelgestelde-vragen/) van Pharmeon
	- o [Handleidingen](https://helpdeskdigitalezorg.nl/handleiding/cgm-life-eservices-patientenportaal-huisarts/) van CGM LIFE e-services
- Maak gebruik van de materialen die het landelijk OPEN bureau beschikbaar stelt. <https://open-eerstelijn.nl/toolkit-patienten/>